**Verfassen**

Viele E-Mails-Clients verfassen E-Mails per default als HTML E-Mail. In dieser wird der Antworttext in HTML-Code eingebettet. HTML-E-Mails können zwar 'hübscher' aussehen, aber die Darstellung kann beim Empfänger fehlerhaft sein. Auch Spammails und Unternehmen versenden gerne E-Mails mit

# **Mailiquette**

Diese Seite soll eine Überblick darüber geben wie man bessere E-Mails schreibt und ein paar Grundlagen über E-Mails vermitteln. Bitte beachte, dass es bei dem Empfänger u.U. Mehraufwand, Unwohlsein und Ärger hervorrufen kann, wenn man ein paar grundlegende Dinge nicht beachtet. Diese Seite soll keine festen Regeln vorschreiben, sondern nur eine Hilfestellung geben um besser und effizienter per E-Mail zu kommunizieren.

## **Mailbox, Alias, Mailingliste**

### **Mailbox**

Eine Mailbox ist ein Verzeichnis, das einem E-Mailkonto zugeordnet ist. In diesem werden die E-Mails abgelegt die an die E-Mailadresse des Kontos gesendet werden. Man kann in diesem eine Ordnerstruktur anlegen um seine E-Mails zu sortieren und den Überblick zu behalten. Zum Sortieren können E-Mailfilter angelegt werden, die automatisch ankommende E-Mails in Ordner einsortieren. Das eigene Postfach kann über eine geeignete Software (bspw. [Thunderbird](https://www.mozilla.org/de/thunderbird/)) oder über ein Webinterface (FeM-Webinterface [alt,](https://webmail.fem.tu-ilmenau.de) [neu\)](https://webmail.fem.tu-ilmenau.de/smail) eingesehen werden.

### **Alias**

Ein Alias ist zusätzlich E-Mailadresse. Hinter der eine oder mehrere andere E-Mailadressen stehen. Zum Beispiel kann mustermann@example.com ein Alias für max.musterman@example.com sein. Die E-Mails die an mustermann@example.com gesendet werden, werden dann die E-Mailadresse max.musterman@example.com weitergeleitet.

### **Mailingliste**

Mailingliste, dienen der Kommunikation mit mehreren Adressaten. In der Regel sind Mailinglisten Themen bezogen und Interessenten können diese abonnieren. Wird an die E-Mailadresse einer Liste eine E-Mail gesendet, so erhalten alle Abonnenten der Liste diese E-Mail. Des Weiteren erhalten E-Mails, die über eine Liste gesendet werden, eine Markierung "list-id" nach der diese gefiltert werden können. Die Mailinglisten der FeM finden sich [hier](https://listen.fem.tu-ilmenau.de/mailman/listinfo)

eingebetteten Bildern. Das kann aber auch dazu genutzt werden um ein "inoffizielle" Lesebestätigung zu bekommen, da über HTML auch automatisch Weblinks geöffnet und weiterer Inhalt heruntergeladen werden kann. Daher schalten viele "Profimailer" die HTML-Darstellung ab und antworten sollten ebenfalls nicht als HTML verfasst werden.

#### **Links**

Wenn man in seinem Text mit einem Link auf eine Webseite verweisen will, so sollte man im Text folgenden Platzhalter verwenden und den Link ans Ende der E-Mail stellen.

```
...Text ... Text ... Text schau mal auf diese Webseite [0].
Alternativ gibt es hier [1] noch weitere Infos.
Mit freundlichen Grüßen
...
[0] https://wiki.fem.tu-ilmenau.de/public/projekte/mailserver/nutzerinfos
[1] https://wiki.fem.tu-ilmenau.de/public/projekte/mailserver/mailiquette
```
#### **Bilder und große Dateien**

Bilder und andere große Dateien (>10MB) sollten nicht im Anhang einer E-Mail Versendet werden. Das hat mehrere Gründe:

- E-Mailserver erlauben es nicht belibig große E-Mails zu versenden
- Mailboxen haben eine Größenbeschränkung. Große E-Mails können diese "verstopefen".
- Wenn solche E-Mails über eine Liste versendet werden so werden Kopien dieser E-Mail mitsamt dem Anhang in das Postfach eines jeden Empfängers kopiert. Der Speicher bedarf wird also vervielfacht.

Statt die Dateien an eine Mail anzuhängen, kann man sie in eine Cloud laden und einen Link dorthin in die E-Mail kopieren. Die FeM betreibt eine eigene [Cloud](https://cloud.fem.tu-ilmenau.de), die dazu verwendet werden kann.

## **Antworten**

Wenn man eine Antwort auf eine E-Mail verfasst sollte man mehrere Dinge beachten.

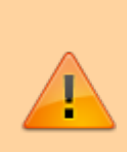

Bitte bedenke **immer**, dass du mit anderen Menschen kommunizierst. Greife niemanden persönlich an oder schreibe Dinge, die du dem Empfänger der E-Mail nicht auch **persönlich** sagen würdest. Der zeitliche und räumliche Abstand zwischen Sender und Empfänger führt leider oft dazu, dass eine emotional aufgeladene Antwort schnell verfasst und gesendet wird. Wenn du dich über eine E-Mail

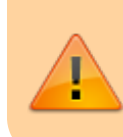

die du bekommen hast ärgerst, dann warte lieber einen Tag mit der Antwort, bevor du eine vorschnelle und unbedachte Antwort verfasst, die den Ärger nur weiter befeuert.

#### **Empfänger prüfen**

Bevor man auf Absenden klickt, sollte man den Empfänger prüfen. Hierbei sollte überlegt werden an wen sich die E-Mail überhaupt richtet. (Stichwort Rezeptionsforschung) Wenn man Beispielsweise einer E-Mail antwortet, die man über eine Mailingliste bekommen hat, so sollte die Antwort auch an die Liste gehen und nicht an den ursprünglichen Verfasser. Dazu kann man statt den "Antwort"-Button, "Liste antworten" oder "Allen antworten" auswählen. Es kann natürlich trotzdem sinnvoll sein, den Absender ebenfalls als Empfänger zu listen, wenn dieser kein Abonnent der Liste ist.

#### **Kein Fullquote**

Häufig kommt es vor, dass eine Antwort verfasst wird in der oben der Antworttext steht und unten die vollständige E-Mail auf die geantwortet wird. Grundsätzlich ist es nicht nötig einem Absender nochmal die komplette E-Mail zurückzusenden. Dieser hat die E-Mail i.d.R. noch in seinem Postausgangsordner.

#### **Schlecht**

```
Von: mir <meinemail@example.com>
An: max@example.com
Hallo,
ich finde das falsch aus folgenden Gründen:
  Gegenargument1
  Gegenargument2
  Gegenargument3
Trotzdem sollte man das Thema weiterverfolgen, weil: ...
Mit freundlichen Grüßen
Am xx.xx.2018 schrieb max@example.com:
> Hallo,
> danke für das zahlreiche Erscheinen beim letzten Treffen.
> Ich wusste nicht, dass das Interesse an dem Thema so groß ist.
> Das Tagesordnungspunkt 3 vom letzten Treffen ist wichtig weil:
> Argument1
> Argument2
> Argument3
>
> Beste Grüße
> Max
```
Es ist ein besser Stil die unwesentlichen Punkte aus der Antwortmail zu entfernen und nur die Punkte in der Antwort zu belassen auf die man sich auch bezieht. Des Weiteren kann man seine Antworten

Last update: 2018/01/23 public:projekte:mailserver:mailiquette https://wiki.fem.tu-ilmenau.de/public/projekte/mailserver/mailiquette?rev=1516729893 18:51

auch direkt an die passende Stelle in der Mail schreiben, so bleiben Argumente und Gegenargumente im Text nah beieinander und man sieht, ohne zu scrollen/suchen, worauf sich die Antwort bezieht.

#### **Besser**

```
Von: mir <meinemail@example.com>
An: beispielliste@example.com
Hallo,
ich finde das falsch aus folgenden Gründen:
Am xx.xx.2018 schrieb max@example.com:
> Das Tagesordnungspunkt 3 vom letzten Treffen ist wichtig weil:
> Argument1
>
Gegenargument1
> Argument2
>
Gegenargument2
> Argument3
>
Gegenargument3
Trotzdem sollte man das Thema weiterverfolgen, weil: ...
> Beste Grüße
> Max
```
Mit freundlichen Grüßen

From: <https://wiki.fem.tu-ilmenau.de/> - **FeM-Wiki**

Permanent link: **<https://wiki.fem.tu-ilmenau.de/public/projekte/mailserver/mailiquette?rev=1516729893>**

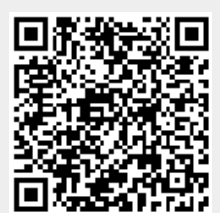

Last update: **2018/01/23 18:51**